# **ROBOMASTER** TT

## SDK 3.0 User Guide

V1.0 J 2021.04

## **Overview**

The TT SDK connects to drones via Wi-Fi UDP protocol, allowing users to control drones through text commands.

After installing the RoboMaster SDK, users can control the TT product, including the open-source TT controller and the drone itself. For specific instructions, visit the following website: https://robomaster-dev.readthedocs.io/latest/

## **Safety Function**

After Tello executes the current command, if no command input is received (other than the [TELLO] battery?" command sent by the open-source controller for the battery status) within 15s, it will automatically land.

## **Resetting Wi-Fi**

In the power-on state, long-press the power button for 5s, during which, the drone will reboot after the status indicator goes out. When the status indicator quickly flashes yellow, the SSID and password of the Wi-Fi network will be reset to their factory default settings, with no password required by default.

## **Architecture**

Users can use a Wi-Fi network to connect the Tello drone to a PC, Mac, or mobile device.

#### Sending Commands and Receiving Responses

Tello IP: 192.168.10.1 UDP PORT: 8889 << - - >> PC / Mac / Mobile

- Remark 1: Set up a UDP client on a PC, Mac, or mobile device to send commands to Tello UDP port 8889 and receive responses.
- Remark 2: Before sending any other commands, send the "command" command to Tello UDP port 8889 to launch Tello's SDK mode.

#### Receive Tello State

Tello IP: 192.168.10.1 - >> PC / Mac / Mobile UDP Server: 0.0.0.0 UDP PORT:8890

- Remark 3: Complete the operations in Remark 1 and Remark 2 before proceeding. Set up a UDP server on the PC, Mac, or mobile device to receive messages from IP 0.0.0.0 via UDP port 8890.
- \* For the detailed status information, see 5. Tello Status.

#### Receiving Tello Video Streams

Tello IP: 192.168.10.1 - >> PC / Mac / Mobile UDP Server: 0.0.0.0 UDP PORT:11111

- Remark 4: Set up a UDP server on the PC, Mac, or mobile device to receive messages from IP 0.0.0.0 via UDP port 11111.
- Remark 5: After performing the operations in Remark 1 and Remark 2, send the "streamon" command to Tello UDP port 8889 to start receiving Tello video streams.

## **Tello Command Types and Results**

The SDK commands received by Tello can be grouped into three basic types.

#### Control command (xxx)

- Tello returns "ok" if the command was executed successfully.
- Tello returns "error" or a result code if the command failed.

#### Setting command (xx a)

- Setting command (xx a) will attempt to set a new sub-parameter value (a).
- Tello returns "ok" if the command was executed successfully.
- Tello returns "error" or a result code if the command failed.

#### Read command (xx?)

• Read the real-time sub-parameter value.

## **UDP->Tello Commands**

#### Control Commands

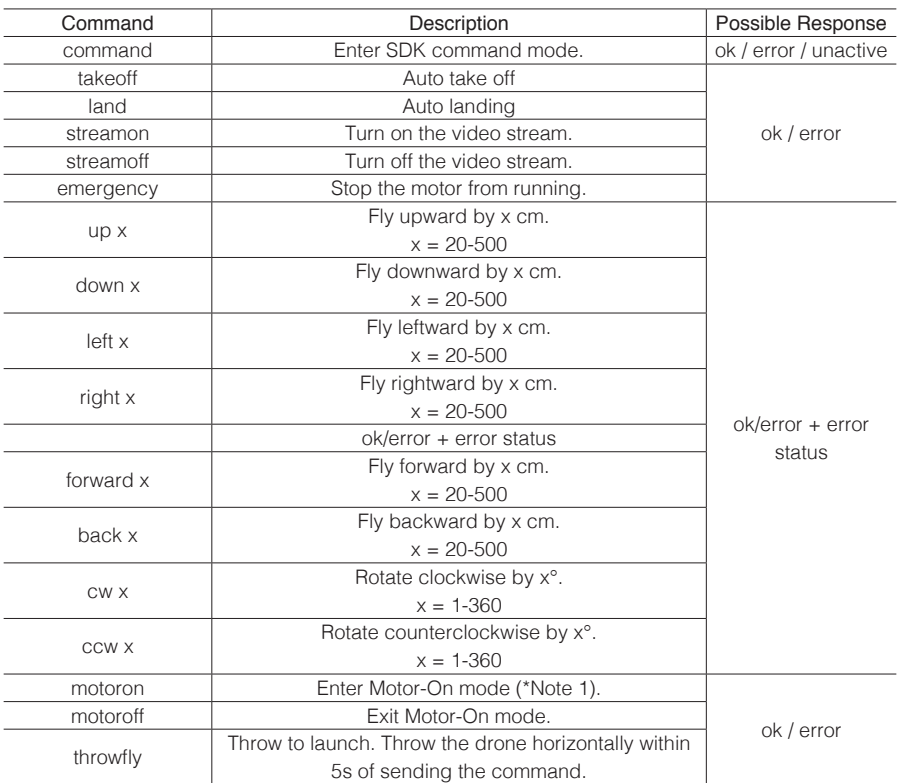

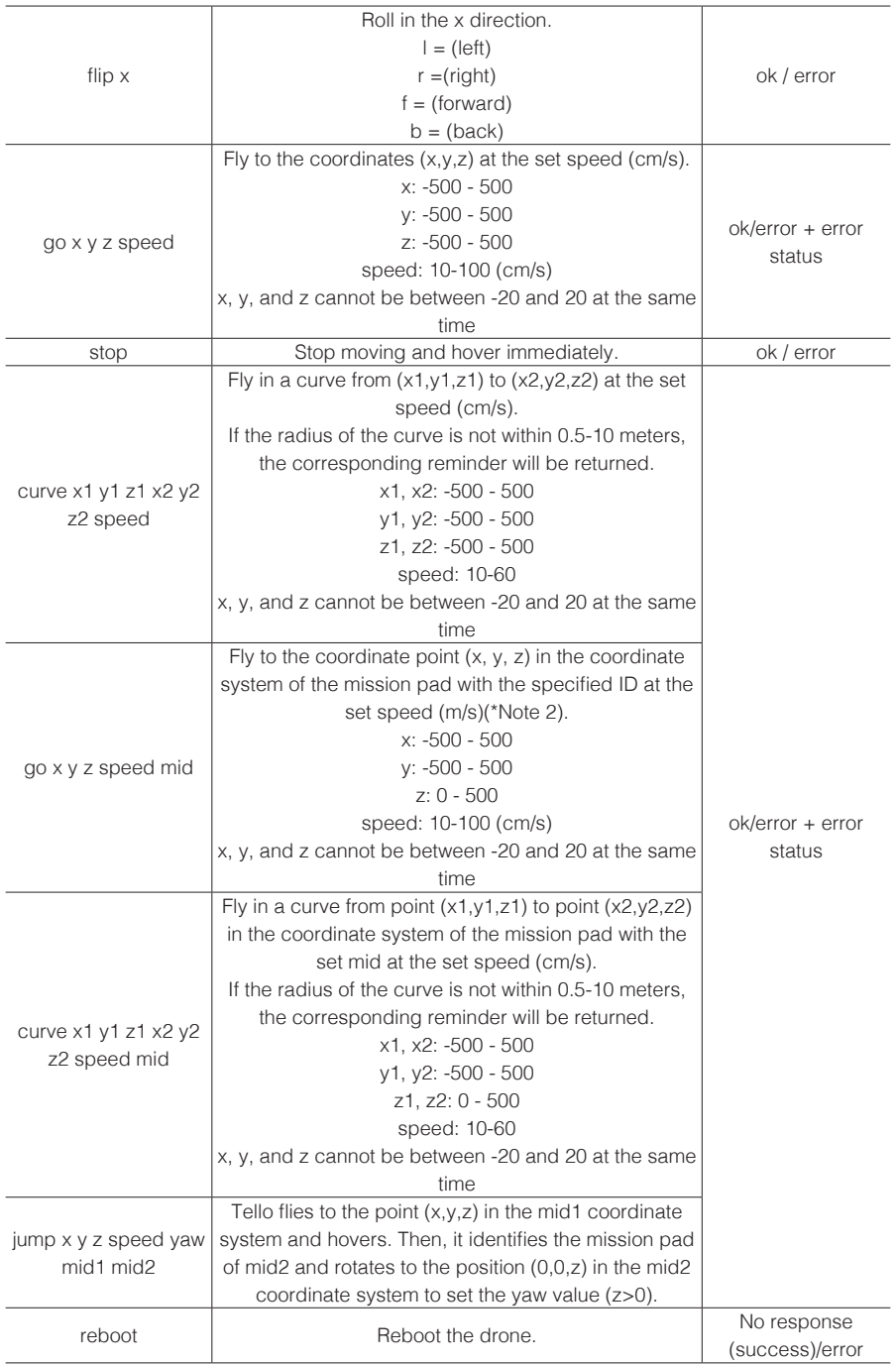

### Setting Commands

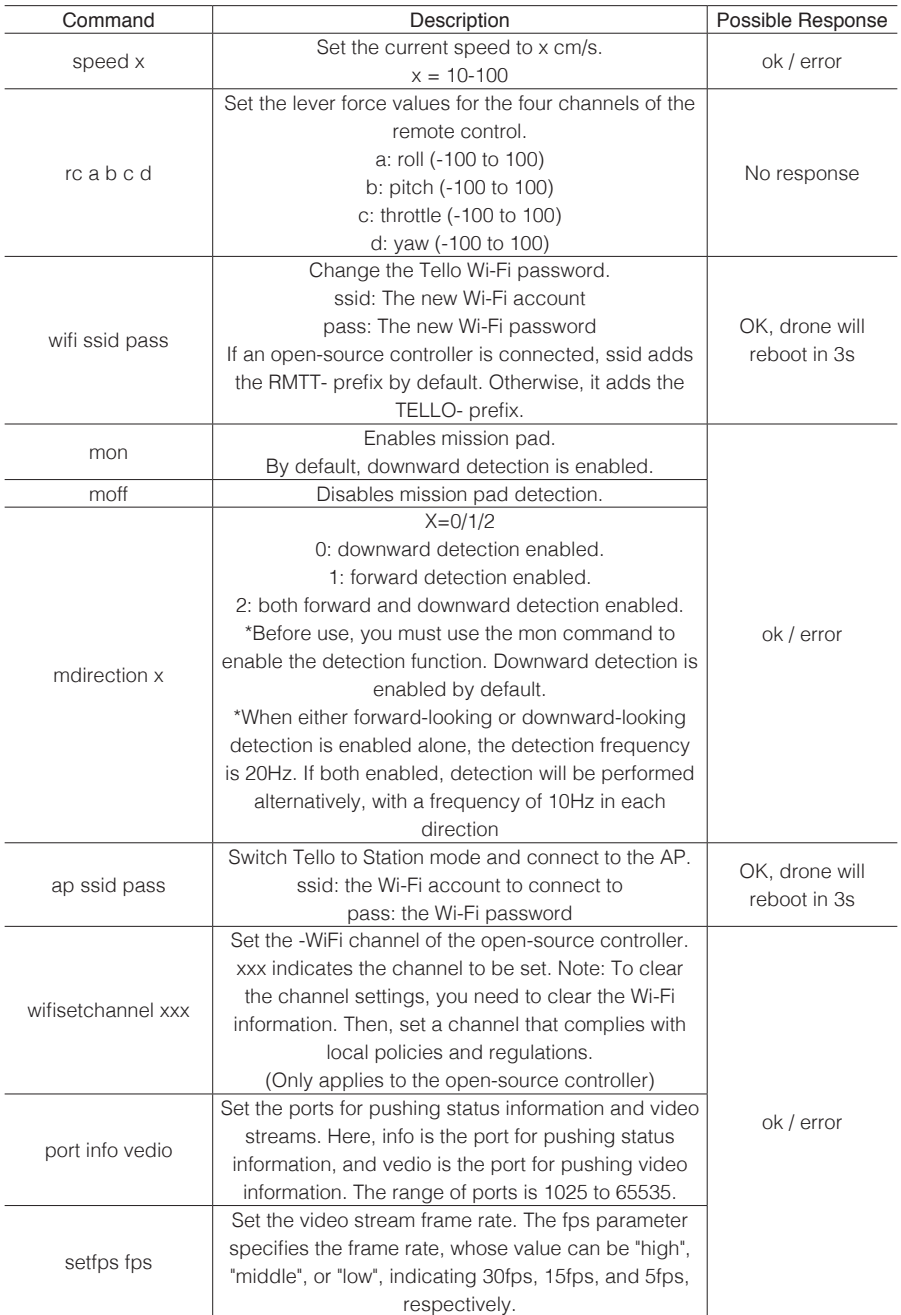

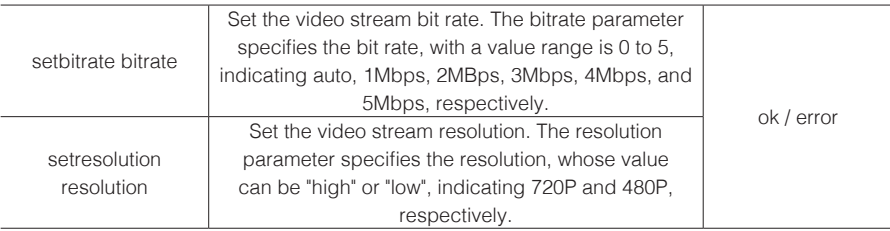

#### Read Commands

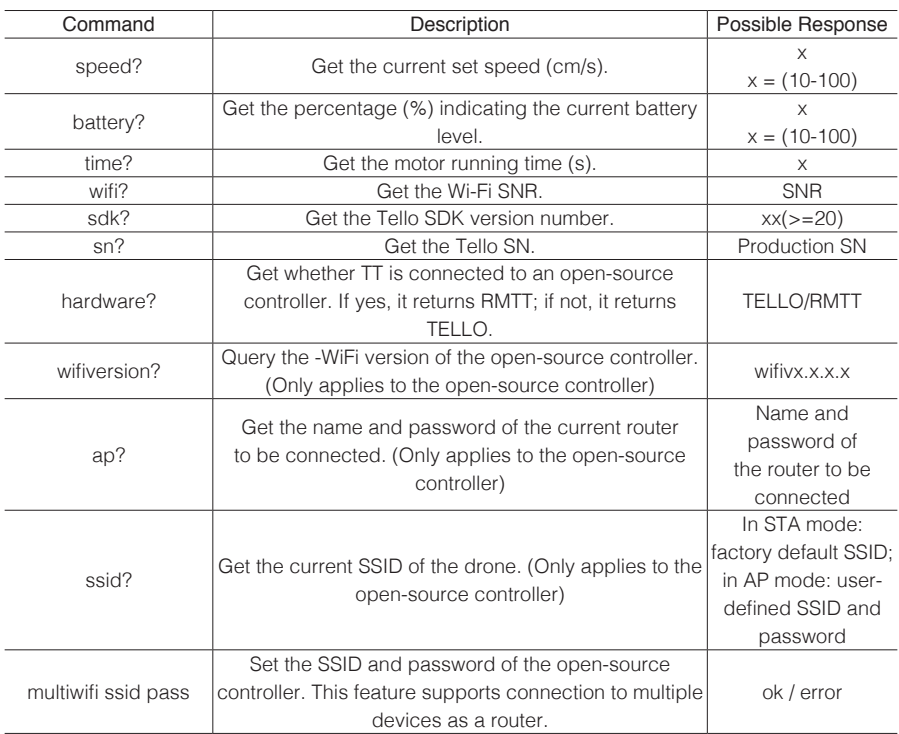

#### Open-source Controller->Tello Commands

 To program the open-source controller ESP32, sending "[TELLO] (space)"+ UDP->Tello command through a serial port can achieve the same effect as UDP->Tello command description. Note that all commands that the open-source controller ESP32 receives from TELLO contain the "ETT (space)" prefix and "\r\n" (line break) suffix.

For example: Instruct the drone to take off via open-source controller ESP32. ESP32->Tello: "[TELLO] takeoff" Tello->ESP32: "ETT ok\r\n"

#### UDP->Open-source controller ESP32

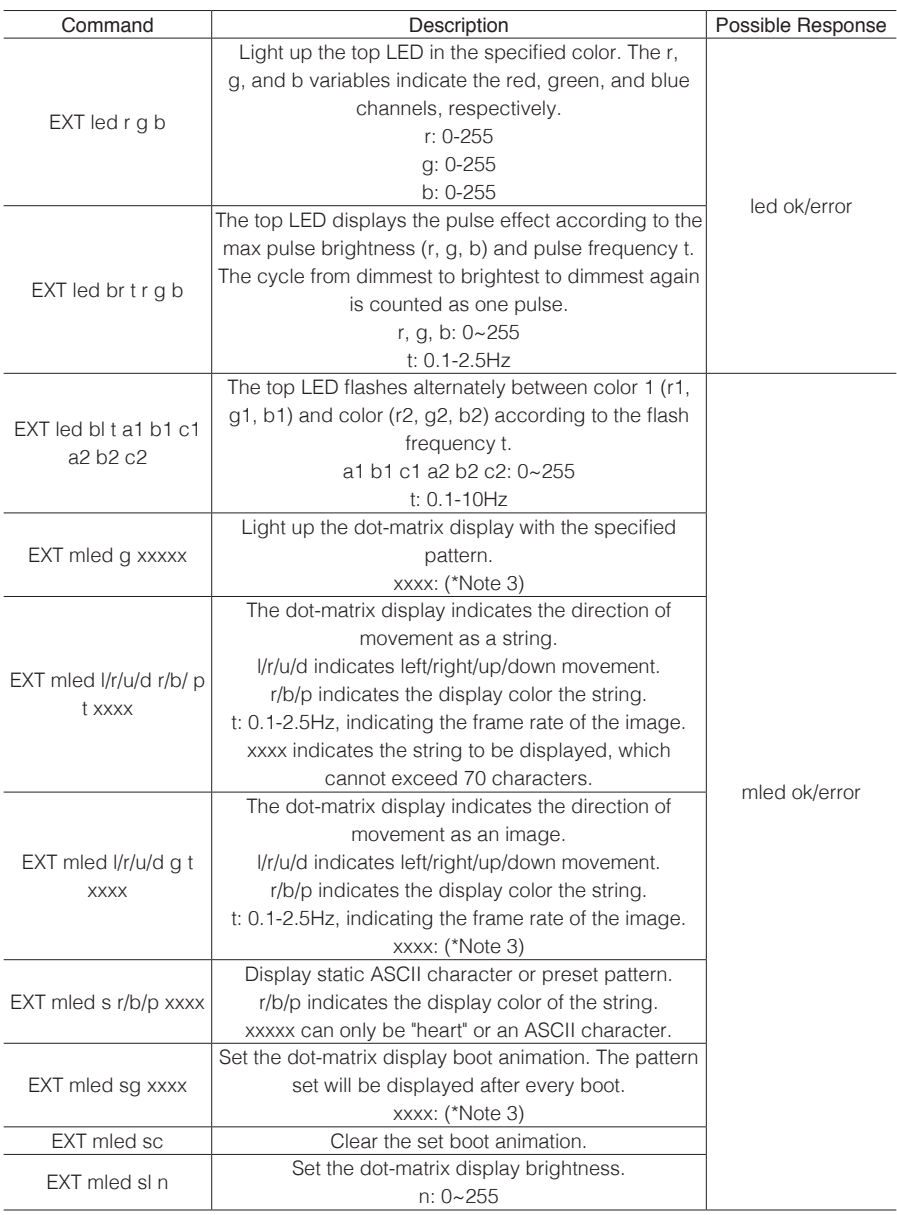

\*Only factory firmware is supported. To reset the factory firmware, see the User Manual.

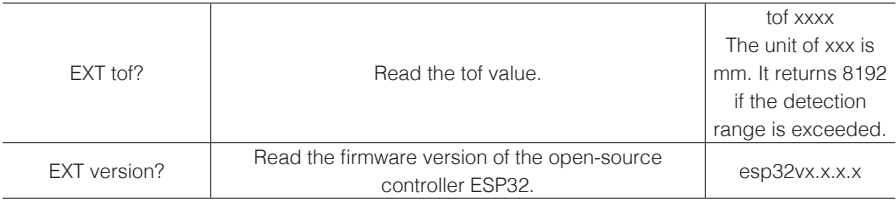

#### Note 1:

The Motor-On mode is a new low-speed rotation state of TT propellers. Entering Motor-On mode indicates that the TT is ready for takeoff. At this time, the TT heat dissipation feature can be used to avoid shutdown caused by excessive temperatures. You can execute the "motoron" command to enable Motor-On mode only when the drone is in static standby status. After the drone takes off, it automatically exits Motor-On mode.

#### Note 2:

m1-m8: the mission pad ID on the corresponding mission pad. m-1: the first mission pad identified by Tello's internal algorithm m-2: the mission pad nearest to Tello

#### Note 3:

xxxx indicates a string consisting only of 'r', 'b', 'p', and '0'. 'r', 'b', 'p', and '0' indicate red, blue, purple, and off, respectively. The max string length is 64.

For example: rrrbb0ppp indicates that lights 0 to 3 are red, lights 4 to 5 are blue, light 6 is off, and lights 7 to 9 are purple. If the length is less than

64, the unspecified LEDs will be off.

## **Tello State**

#### Data type: String

Example"mid:%d;x:%d;y:%d;z:%d;mpry:%d,%d,%d;pitch:%d;roll:%d;yaw:%d;vgx:%d;vgy%d;v gz:% d;templ:%d;temph:%d;tof:%d;h:%d;bat:%d;baro:%f;\r\n"

#### **Description**

- mid: the detected mission pad ID.
	- If the mission pad detection function is not enabled, -2 is returned.
	- If the detection function is enabled but no mission pad is detected, -1 is returned.
- x: the x-axis coordinate of the drone relative to the detected mission pad, in centimeters If the mission pad detection function is not enabled, -200 is returned. If the detection function is enabled but no mission pad is detected, -100 is returned.
- y: the y-axis coordinate of the drone relative to the detected mission pad, in centimeters If the mission pad detection function is not enabled, -200 is returned. If the detection function is enabled but no mission pad is detected, -100 is returned.
- z: the z-axis coordinate of the drone relative to the detected mission pad, in centimeters If the mission pad detection function is not enabled, -200 is returned. If the detection function is enabled but no mission pad is detected, -100 is returned.
- mpry: Pitch, yaw and roll angles (in degrees) of the drone in the mission pad. If no mission pad is detected, 0 is returned.
- pitch: Pitch angle (in degrees)
- roll: Roll angle (in degrees)
- vaw: Yaw (in degrees)
- vgx: X-axis speed (dm/s)
- vgy: Y-axis speed (dm/s)
- vgz: Z-axis speed (dm/s)
- templ: The minimum temperature of the main board (°C)
- temph: The maximum temperature of the main board (°C)
- tof: ToF distance (cm)
- h: Height relative to take-off point (cm)
- bat: Percentage of current remaining battery capacity
- baro: Height detected by barometer (m)
- time: Motor running time (s)
- agx: X-axis acceleration (cm/s2)
- agy: Y-axis acceleration (cm/s2)
- agz: X-axis acceleration (cm/s2)

#### Mid Command Restrictions

Commands involving mid need to be used together with mission pads, and the go, curve, and jump commands can be used only when downward camera recognition is enabled. These commands include:

mon moff mdirection x go x y z speed mid curve x1 y1 z1 x2 y2 z2 speed mid jump x y z speed yaw mid1 mid2

Mission pad instructions for use can be downloaded from the official website.

This content is subject to change.

Download the latest version from **www.dji.com/robomaster-tt/downloads**